# **Manuale d'Installazione e d'Uso**   *versione 5.1*

# **P-WI 2 SET-POINT**

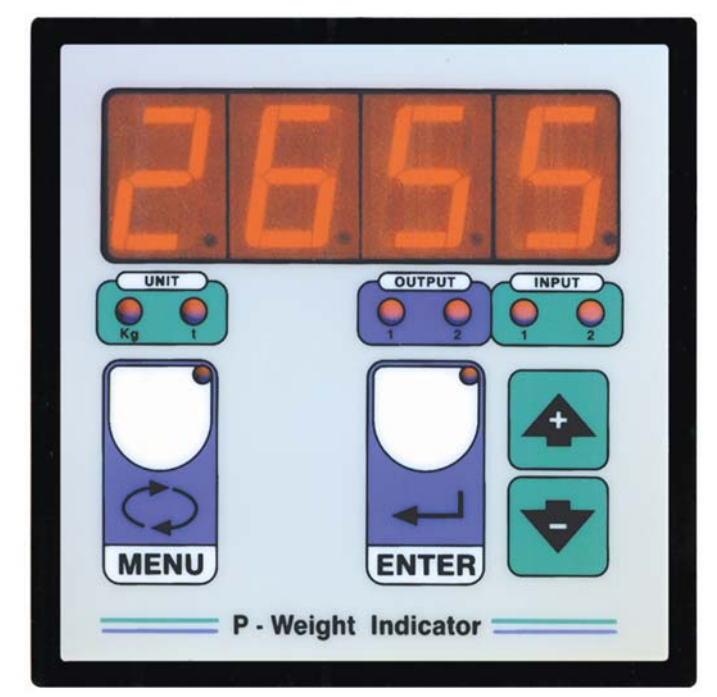

## **SYMBOLS**

Here are the symbols used in the manual to draw the reader's attention:

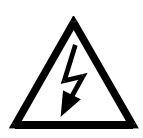

Caution! Risk of electric shock.

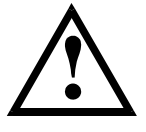

Caution! This operation must be performed by skilled personnel.

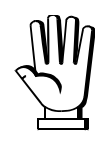

Pay particular attention to the following instructions.

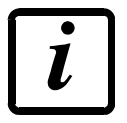

Further information.

### **WARRANTY**

24 months from the date of the delivery note. Warranty covers only failures of defective components (due to construction defects or defects in materials) and includes replacement or repair of the components and related labor costs. Warranty is automatically forfeited in the event of:

- tampering, deletion, removal of the identification label and/or serial number of the product

- misuse, transformation, alteration, repair of products not carried out by Laumas personnel

Laumas provides a 1-year warranty from the date of the delivery note on defects in material or manufacture of the battery.

### **GUIDELINES FOR PROPER DISPOSAL**

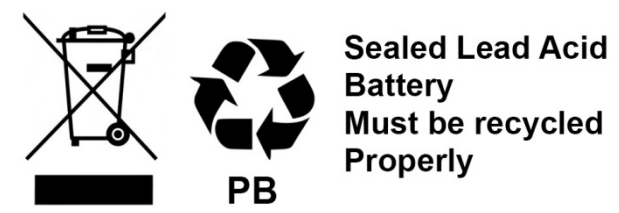

This symbol on the product or packaging indicates that:

- This is electrical/electronic equipment and cannot be disposed of as municipal solid waste, but must be delivered to a recycling center
- Improper use or disposal can pollute the environment or damage human health
- Non-compliance with these guidelines will be penalized in accordance with the regulations in force in the country of destination
- It is recommended to dispose of the packing and packaging as required by local regulations

# **INDICE**

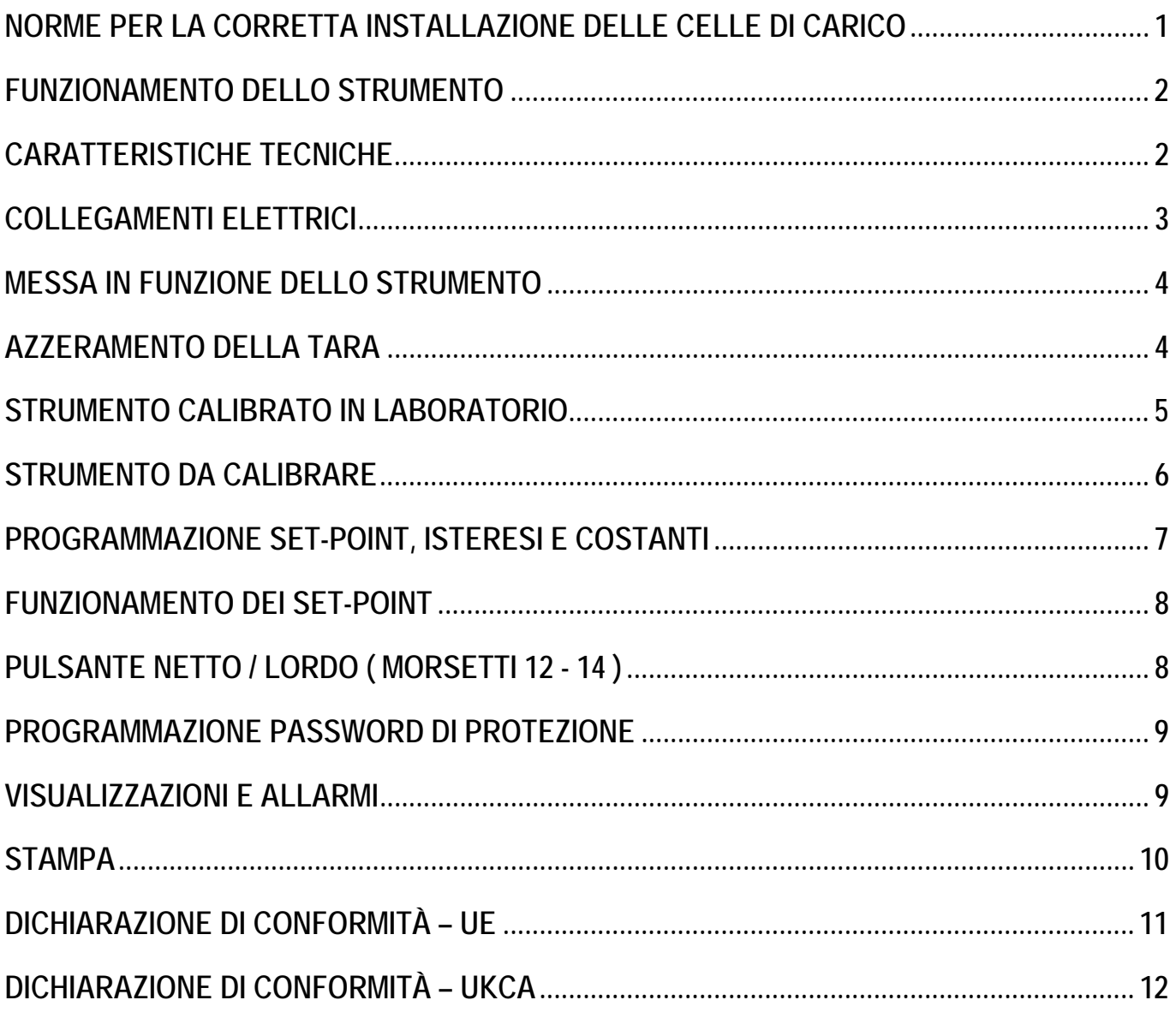

### **NORME PER LA CORRETTA INSTALLAZIONE**

- L'ingresso nel quadro del cavo celle deve essere autonomo (da un fianco o dall'alto del quadro) e non deve passare in canaline con altri cavi; di regola collegarlo direttamente alla morsettiera dello strumento senza interromperlo con morsettiere di appoggio.
- Utilizzare filtri " RC " sulle bobine dei teleruttori e delle elettrovalvole comandati dagli strumenti.
- Evitare l'installazione dello strumento in un quadro contenente inverter, se inevitabile, equipaggiare gli inverter con gli appositi filtri e interporre lamiere di separazione.
- Per alimentare a 230Vca utilizzare un trasformatore 380Vca / 230Vca, evitando di utilizzare la fase del 380Vca e il neutro.
- Le protezioni elettriche per gli strumenti ( fusibili, interruttore bloccaporta, ecc. ) sono a cura dell'installatore del quadro.
- Nell'eventualità di fenomeni di condensazione all'interno delle apparecchiature è consigliabile mantenerle sempre alimentate.

### **FUNZIONAMENTO DELLO STRUMENTO**

Visualizzatore di peso con 2 set point impostabili da tastiera ( max valore 9999 ), uscita su due contatti liberi da tensione. Per peso superiore o eguale ai valori di set-point impostati verranno chiusi i contatti relativi .Lo scambio dei contatti per peso decrescente avverrà tenendo conto dei valori di isteresi impostati nelle costanti ( "diF 1", "diF2" ).

Lo strumento dispone di un ingresso per l'azzeramento tara e di un ingresso per la visualizzazione del peso netto o del peso lordo.

### **CARATTERISTICHE TECNICHE**

Indicatore di peso montato in contenitore DIN ( 96 x 96 mm, profondità 65 mm, foratura 91 x 91 mm).

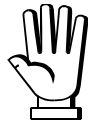

**Lo strumento è in grado di leggere sino a 19.999 divisioni, però superato il valore 9.999 il peso visualizzato ripartirà da zero e lampeggerà ad indicare che si è superato il suddetto valore.** 

**ALIMENTAZIONE** 230 Vca 50/60 Hz **POTENZA ASSORBITA** 5 VA **2 SET-POINT** impostabili da tastiera, uscita su 2 contatti liberi da tensione max 115Vca 2A **GRADO PROTEZIONE del frontale** IP64 **DISPLAY** semialfanumerico a 4 cifre da 20 mm a 7 segmenti. **PUNTO DECIMALE** (selezionabile) xxxx ; xxx.x ; xx.xx ; x.xxx **CELLE DI CARICO IN PARALLELO** max 4 celle da 350 ohm **ALIMENTAZIONE CELLE DI CARICO** 5 Vcc / 60 mA **DIVISIONI INTERNE** 20000 **CAMPO VISUALIZZABILE** -999 ; +19999 **CAMPO DI MISURA** - 4 mV + 16.5 mV **RISOLUZIONE DI LETTURA** x 1 x 2 x 5 **VELOCITA' DI CONVERSIONE AL SECONDO** 10 / sec. **USCITE LOGICHE A RELE'** n. 2 (115Vca / 2A) **INGRESSI LOGICI** n. 2 **UMIDITA' (non condensante)** max 90 % **TEMPERATURA DI STOCCAGGIO** -20° + 70° C **TEMPERATURA DI LAVORO** -10° + 50° C **UNITA' DI MISURA** kg oppure t

### **COLLEGAMENTI ELETTRICI**

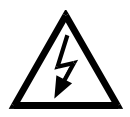

**AVVERTENZE: Le procedure di seguito riportate devono essere eseguite da personale specializzato. Tutte le connessioni vanno eseguite a strumento spento.**

Collegare le celle di carico mediante una morsettiera posta in una cassetta di giunzione stagna, collegando tra di loro i conduttori con identico colore, la stessa cosa dovrà essere fatta per gli schermi. Collegare la morsettiera al P-WI mediante un cavo schermato a 4 conduttori sezione minima 0,5 mmq. Il percorso dovrà essere lontano da cavi di potenza e possibilmente utilizzare un tubo di protezione metallico.

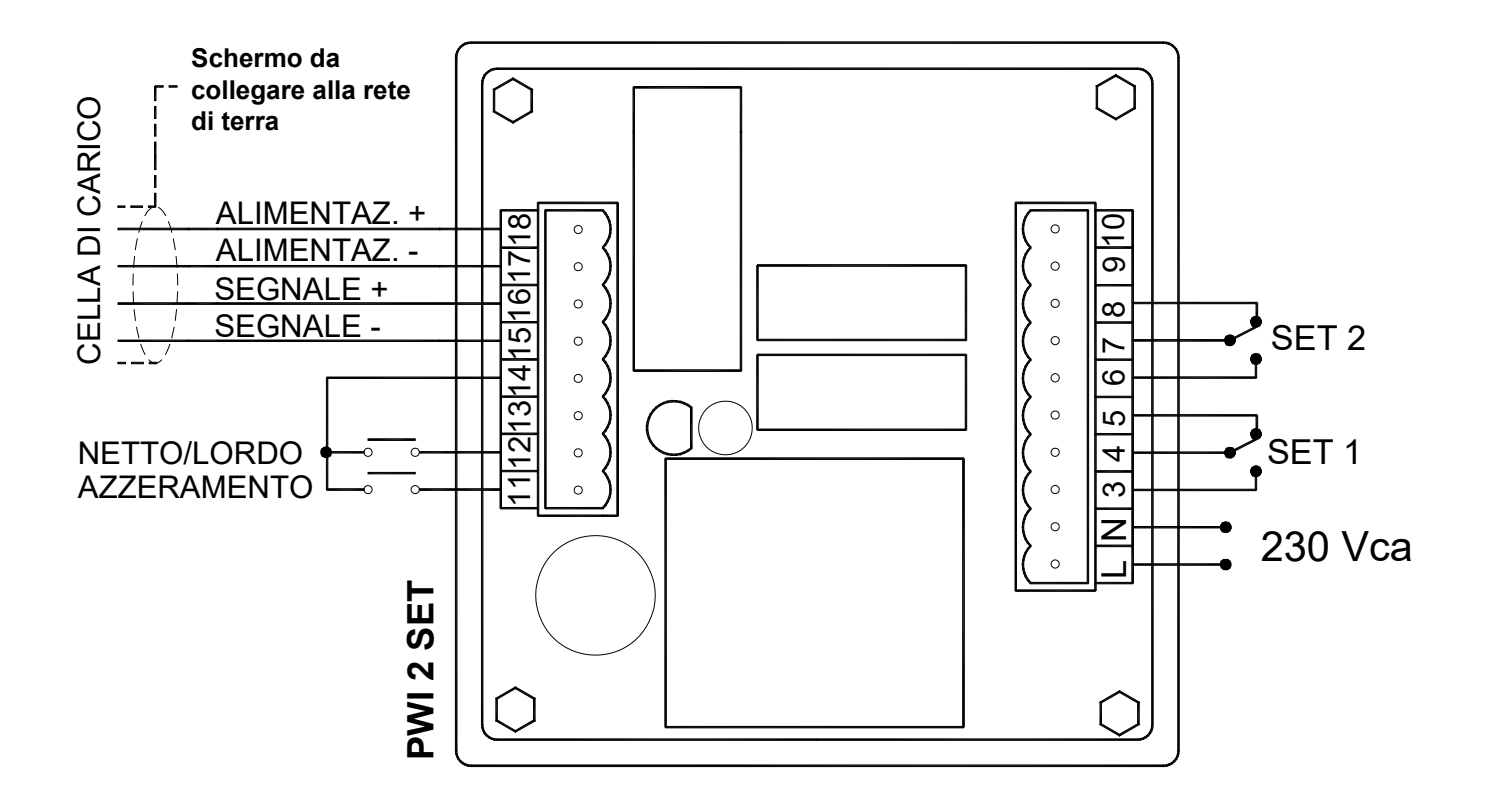

### **MESSA IN FUNZIONE DELLO STRUMENTO**

Accendere lo strumento e attendere 5 minuti affinché tutti i componenti abbiano temperatura stabile. Verificare che l'indicazione dello strumento sia positiva e che la stessa incrementi quando si applica una forza peso sul contenitore. Nel caso l'indicazione risultasse negativa controllare il collegamento delle celle di carico ed il loro corretto posizionamento (senso di carico). Verificare che il contenitore sia correttamente installato (posizionamento tubi, maniche, vincoli, ecc.).

### **AZZERAMENTO DELLA TARA**

Accertarsi che il contenitore sia vuoto e premere  $\blacktriangle$ , apparirà la scritta " *tArE* ", mantenendo premuto  $\bigoplus$  premere contemporaneamente il tasto **ENTER** e verrà azzerata la tara. **E' possibile azzerare la tara anche da pulsante esterno AZZERAMENTO.** 

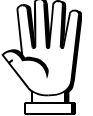

**Togliendo l'alimentazione allo strumento verranno perse le divisioni azzerate da contatto esterno.** 

### **STRUMENTO CALIBRATO IN LABORATORIO**

**Valori impostati: "***CELL"* ( ); **"***nU-U"* ( ); "*rISO"* ( )

In questo caso lo strumento è stato fornito già calibrato, procedere ad una verifica della calibrazione.

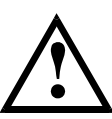

# **VERIFICA DELLA CALIBRAZIONE DEL SISTEMA:**

Accertarsi che il contenitore sia vuoto e lo strumento indichi zero. Introdurre all'interno del contenitore una quantità di prodotto significativa ( pari almeno al 50% della quantità massima che si intende pesare, comunque inferiore a 9.999 ) e verificarne la corretta indicazione.

- Se si riscontrasse una differenza significativa (maggiore del 1-2%) accertarsi che ciò non dipenda da questioni meccaniche e verificare di nuovo i collegamenti elettrici e il senso di carico delle celle.

- Se la differenza non è significativa ma è dell'ordine del 1-2 % allora procedere alla **CORREZIONE DA TASTIERA DEL PESO INDICATO** (vedi paragrafo sotto).

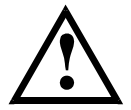

**CORREZIONE DA TASTIERA DEL PESO INDICATO** *(operazione possibile solo se disabilitata la stampa***):** 

### *Procedura soggetta a password di protezione ( vedi voce "PASS").*

Dalla visualizzazione del peso premere  $\blacktriangledown_e$  mantenerlo premuto, apparirà "*CAL l*", premere contemporaneamente **ENTER** e apparirà lampeggiante il valore di peso, per correggerlo utilizzare i

tasti $\blacktriangledown_{e}$  impostare il valore della quantità effettivamente presente nel contenitore, confermare con **ENTER** e apparirà per un istante " *CAL l* " e verrà visualizzata l'indicazione corretta.

**Se appare il messaggio "***ErrO***" (errore) significa che alle voci "***CELL"* **e "***nU-U"* **sono stati impostati valori non corretti. Sarà quindi necessario ricalibrare lo strumento (vedi CALIBRAZIONE TEORICA ) ripristinando i valori impostati in laboratorio.** 

### **STRUMENTO DA CALIBRARE**

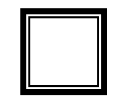

In questo caso lo strumento è stato fornito non calibrato procedere alla sua calibrazione, all'azzeramento della tara e alla verifica della calibrazione.

# **CALIBRAZIONE TEORICA DELLO STRUMENTO:**

*Procedura soggetta a password di protezione ( vedi voce "PASS").* 

Spegnere lo strumento e riaccenderlo tenendo premuto **MENU**, apparirà *"C.0.S.c.",* premere **ENTER** e apparirà :

*"dECP"* , premere **ENTER** e impostare il numero di decimali (al massimo 3) utilizzando e

. Confermare con **ENTER** e apparirà:

*"nU-U"* , premere **ENTER** e impostare la sensibilità della cella espressa in mV/V utilizzando i

tasti  $\blacktriangledown_e$  **4.** Confermare con **ENTER** e apparirà:

"*unit*", premere **ENTER** e selezionare l'unità di misura utilizzando  $\blacktriangledown$  e  $\blacktriangle$ : 0 = Kg ; 1 = t. Confermare con **ENTER** e apparirà "*PASS"* .

Premere **MENU** per uscire.

Dalla visualizzazione del peso premere MENU e poi **4** più volte fino a che apparirà:

"CELL", premere **ENTER** e impostare con i tasti  $\blacktriangledown$  e  $\blacktriangle$  il 10% del fondo scala delle celle ( ad es. 3 celle da 100 ; fondo scala = 100 x 3 = 300,0 kg il 10% = 30,0 kg). Confermare con **ENTER** e apparirà:

*"rISO"* , premere **ENTER** e impostare la risoluzione del sistema:

 $1$  = risoluzione 1

 $2 =$  risoluzione 2 ( l'ultima cifra del peso si muove di due in due, 0, 2, 4, 6  $\ldots$  ).

 $3$  = risoluzione 5 ( l'ultima cifra del peso si muove di cinque in cinque, 0, 5, 10, 15  $\dots$  ).

Confermare con **ENTER** e premere **MENU** per tornare alla visualizzare il peso.

Terminata la Calibrazione teorica è necessario procedere nel seguente modo:

- Azzerare la tara ( vedi paragrafo **AZZERAMENTO DELLA TARA** ).
- Verificare la calibrazione (vedi paragrafo **VERIFICA DELLA CALIBRAZIONE DELLO STRUMENTO**).
- Se necessario correggere il peso da tastiera ( vedi paragrafo **CORREZIONE DA TASTIERA DEL PESO INDICATO** ).

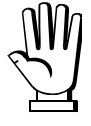

**Se durante la correzione del peso appare il messaggio** *"ErrO"* **( errore ) significa che alle voci "***CELL"* **e "***nU-U"* **sono stati impostati valori non corretti, verificarli e se necessario ripetere la Calibrazione.** 

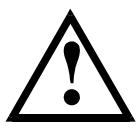

### **PROGRAMMAZIONE SET-POINT, ISTERESI E COSTANTI**

Premere il tasto **MENU** in fase di visualizzazione del peso, e apparirà:

*"SEt.1"*, peso del primo set-point ( max 9.999 ).

Premere **ENTER**, impostare il valore utilizzando i tasti  $\blacktriangledown_e \blacktriangle$ , poi confermare con il tasto **ENTER**, apparirà:

*"diF.1"*, isteresi del primo set-point.

Premere **ENTER**, impostare il valore utilizzando i tasti  $\blacktriangledown$  e  $\blacktriangle$ , lo scatto del relè per peso decrescente sarà pari al valore impostato come *SEt. 1* meno il valore impostato in questa costante. Confermare con il tasto **ENTER**, apparirà:

*"SEt.2"* , peso del secondo set-point ( max 9.999 ).

Premere **ENTER**, impostare il valore utilizzando i tasti  $\blacktriangledown$  e  $\spadesuit$ , poi confermare con il tasto **ENTER**, apparirà:

*"diF.2"* , isteresi del secondo set-point.

Premere **ENTER**, impostare il valore utilizzando i tasti  $\blacktriangledown$  e  $\blacktriangle$ , lo scatto del relè per peso decrescente sarà pari al valore impostato come *SEt. 2* meno il valore impostato in questa costante. Confermare con il tasto **ENTER**.

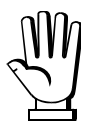

**Se è stata inserita la password di protezione ("***PASS"* **= 0 ) verrà negato l'accesso alla programmazione delle costanti successive. Terminato di programmare "***diF. 2"* **confermando con ENTER si tornerà alla visualizzazione del peso.** 

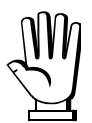

**Se invece la password è disinserita ("***PASS"* **= 1 ) si accederà alla programmazione delle costanti e apparirà:**

*"StA"* , stampa. Premere **ENTER** e apparirà:

0 = stampa disabilitata

1 = stampa abilitata

Impostare il valore utilizzando i tasti  $\blacktriangledown_e$   $\blacktriangle$ , confermare con **ENTER**, apparirà:

*"FiLt"* , filtro, smorzatore delle oscillazioni del peso costantemente presenti sull'impianto causate ad esempio dalla presenza di un miscelatore.

Premere **ENTER** e impostare un valore utilizzando i tasti  $\blacktriangledown_e$  che sia compreso tra 0 e max 9 secondi. Per ridurre le oscillazioni del peso aumentare il valore di filtro.

Confermare con il tasto **ENTER**, apparirà:

*"CELL"* , *NON MODIFICARE QUESTO VALORE* 

Valore impostato:  $($ 

Valore impostato:  $($ 

Premere **ENTER** e apparirà:

*"riSO"* , *NON MODIFICARE QUESTO VALORE*

confermare con **ENTER** e apparirà:

*"n.div"* , impostare 0.

Confermare con **ENTER** e apparirà:

*"n.rEA"* , impostare 0.

Confermare con **ENTER** e apparirà:

*"nAn"C* , impostazione dei contatti dei 2 set-point normalmente aperti o normalmente chiusi. (relè normalmente eccitati)

Confermare con **ENTER**, utilizzando le frecce  $\blacktriangledown$  e  $\blacktriangle$  impostare:

0 = normalmente aperti (i contatti di scambio si comportano come illustrato nello schema elettrico)

1 =normalmente chiusi (i contatti di scambio lavorano in modo invertito rispetto allo schema)

Confermare con **ENTER** e si ritornerà alla visualizzazione del peso.

## **FUNZIONAMENTO DEI SET-POINT**

Per peso inferiore ai valori di set impostati verranno chiusi i contatti sui morsetti 4, 5 ( SEt.1 ) e 7 , 8 ( SEt.2 ). Per peso superiore o eguale ai valori di set impostati verranno chiusi i contatti tra i morsetti 4, 3 ( SEt.1 ) e 7, 6 ( SEt.2 ). Lo scambio dei contatti per peso decrescente avverrà tenendo conto dei valori di isteresi impostati nelle costanti ( diF.1 , diF.2 ).

Esempio: SEt. 1 = 100, diF. 1 = 10 per peso in aumento si avrà lo scambio del contatto a 100 per peso in diminuzione a 90.

## **PULSANTE NETTO / LORDO ( MORSETTI 12 - 14 )**

- Premendo il pulsante esterno NETTO / LORDO verrà portato a zero lo strumento e a destra del display apparirà la lettera " *n* ". Questa operazione consente all'operatore di caricare diverse quantità di prodotto in peso netto ( superato il valore 999 scomparirà la lettera " *n* " e si accenderà il punto più a destra del display sempre ad indicare che la visualizzazione del peso è in peso netto ).
- Premere il pulsante esterno NETTO / LORDO per circa 3 secondi si tornerà a visualizzare il peso lordo totale.

### **PROGRAMMAZIONE PASSWORD DI PROTEZIONE**

E' possibile tramite l'abilitazione della password negare l'accesso alle funzioni di programmazione costanti e calibrazione.

Spegnere lo strumento e riaccenderlo tenendo premuto MENU, apparirà "C.O.S.c.", premere  $\blacktriangledown$  e apparirà :

*"PASS"* password di protezione.

Confermare con **ENTER** e utilizzando le frecce selezionare:

0 = password inserita (verrà negato l'accesso alla programmazione costanti e alla calibrazione). 1 = password disinserita.

Confermare con **ENTER**, apparirà "*dECP*", premere **MENU** per tornare alla visualizzazione del peso.

### **VISUALIZZAZIONI E ALLARMI**

**"AL**\_ \_ \_ \_" : allarme alimentazione cella, viene visualizzato quando un conduttore dell'alimentazione o entrambi sono scollegati . Inoltre viene visualizzato quando lo strumento non rileva nessuna cella collegata.

**"SEGN"** : allarme segnale cella , viene visualizzato quando un conduttore del segnale o entrambi sono scollegati e quando il segnale di risposta delle celle di carico supera i 15 mV.

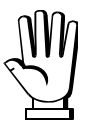

**Durante la visualizzazione degli allarmi i relè dello strumento vengono diseccitati.** 

### **STAMPA**

### **NV LA STAMPANTE PERCHE' VENGA RICONOSCIUTA E ABILITATA DAL SISTEMA DEVE ESSERE ACCESA CONTEMPORANEAMENTE AL P-WI**.

Procedura di stampa :

Se nell'impianto è presente la stampante ed è stata abilitata nelle costanti alla voce "*StA",* premendo

il tasto verrà stampato il peso visualizzato insieme alla data e all'orario.

Esempio di stampa:

 $LAU0 PESO = kg 1240$ 08:53 05-04-05

### **DICHIARAZIONE DI CONFORMITÀ – UE**

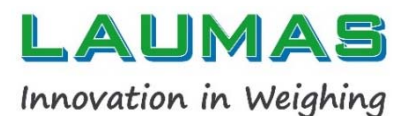

### **SISTEMI DI PESATURA INDUSTRIALE ‐ CELLE DI CARICO ‐ BILANCE**

LAUMAS Elettronica S.r.l. Via I Maggio 6 ‐ 43022 Montechiarugolo (PR) Italy C.F. ‐ P.IVA IT01661140341

Tel. (+39) 0521 683124 Fax (+39) 0521 681091

Email: laumas@laumas.it Web: http://www.laumas.com Fabbricante metrico Prot. N. 7340 Parma - R.E.A. PR N. 169833 - Reg. Imprese PR N.19393 - Registro Nazionale Pile N. IT09060P00000982 ‐ Registro A.E.E. N. IT08020000002494 ‐ N. Mecc. PR 008385 ‐ Cap. Sociale € 100.000 int. vers. SISTEMA QUALITÀ CERTIFICATO UNI EN ISO 9001 ‐ SISTEMA GESTIONE AMBIENTALE ISO 14001 ‐ MODULO D: GARANZIA DELLA QUALITÀ DEL PROCESSO DI PRODUZIONE

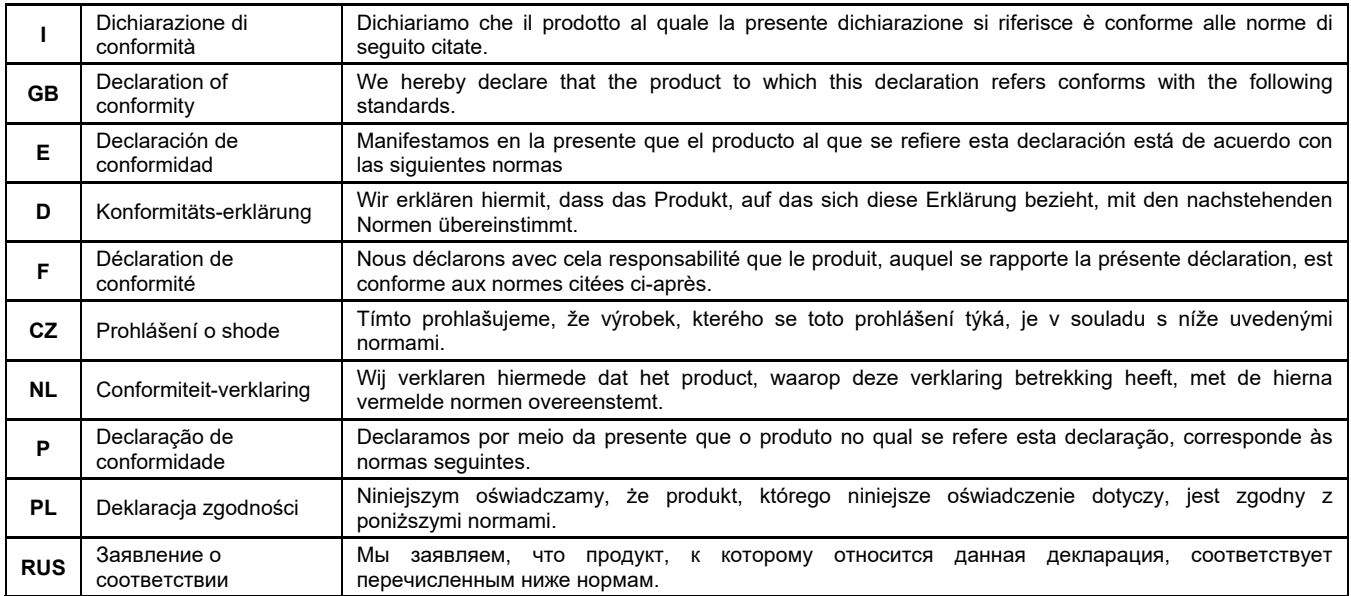

#### **Models: PWI**

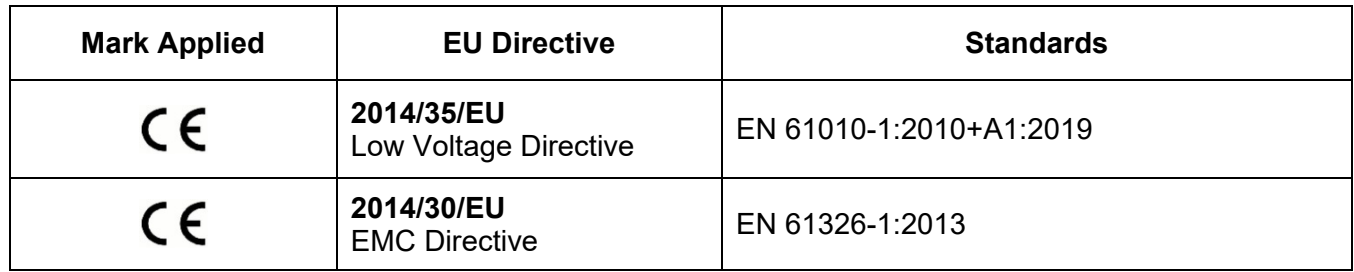

Montechiarugolo (PR), 18/11/2022 LAUMAS Elettronica s.r.l.

M. Consonni (*Rappresentante Legale*) Touroui Mossieus

# **DICHIARAZIONE DI CONFORMITÀ – UKCA**

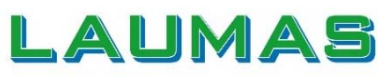

### **SISTEMI DI PESATURA INDUSTRIALE ‐ CELLE DI CARICO ‐ BILANCE**

Innovation in Weighing

LAUMAS Elettronica S.r.l. Via I Maggio 6 ‐ 43022 Montechiarugolo (PR) Italy C.F. ‐ P.IVA IT01661140341

Tel. (+39) 0521 683124 Fax (+39) 0521 681091

Email: laumas@laumas.it Web: http://www.laumas.com

Fabbricante metrico Prot. N. 7340 Parma - R.E.A. PR N. 169833 - Reg. Imprese PR N.19393 - Registro Nazionale Pile N. IT09060P00000982 ‐ Registro A.E.E. N. IT08020000002494 ‐ N. Mecc. PR 008385 ‐ Cap. Sociale € 100.000 int. vers.

SISTEMA QUALITÀ CERTIFICATO UNI EN ISO 9001 ‐ SISTEMA GESTIONE AMBIENTALE ISO 14001 ‐ MODULO D: GARANZIA DELLA QUALITÀ DEL PROCESSO DI PRODUZIONE

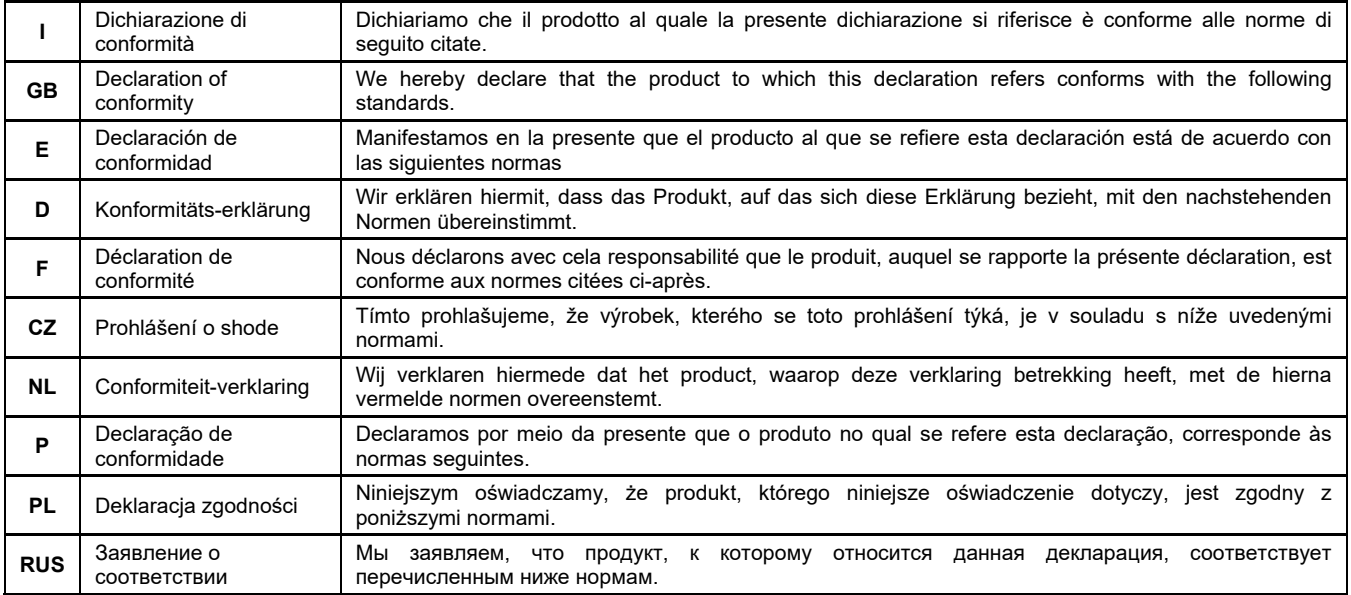

#### **Models:PWI**

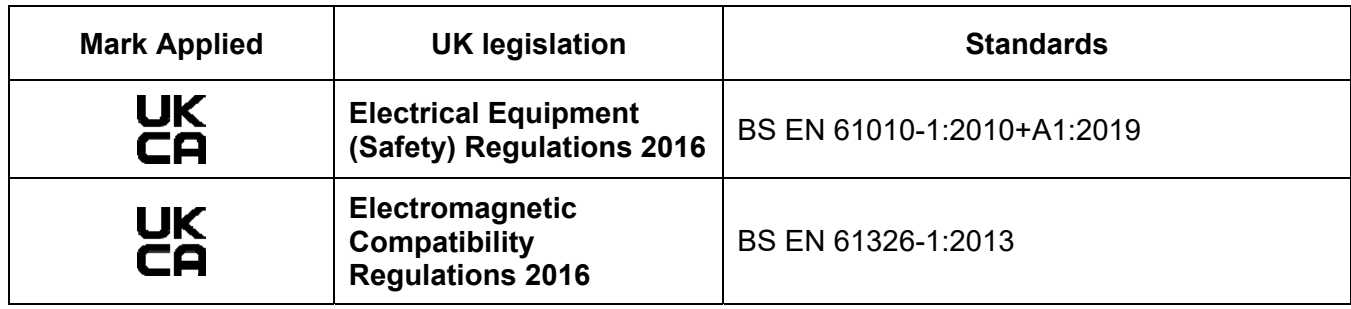

Montechiarugolo (PR), 18/11/2022 LAUMAS Elettronica s.r.l.

M. Consonni (*Rappresentante Legale*) Corneri Mossimo

On our website www.laumas.com there are videos on the guidelines for correct installation of weighing systems and video tutorials on configuring our transmitters and weight indicators.

All Laumas product manuals are available online. You can download the manuals in PDF format from www.laumas.com by consulting the Products section or the Download Area. Registration is required.

Think about the environment before you print! CERTIFICATION OF THE ENVIRONMENTAL MANAGEMENT SYSTEM in accordance with UNI EN ISO 14001. Laumas contributes to environmental protection by saving on paper consumption.